# ease × unim

Ease & Unum have partnered to make enrollment easy.

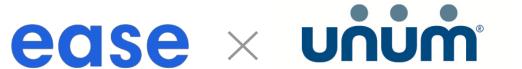

### An online connection to powerful benefits solutions.

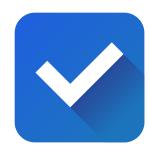

## Simple Setup

Case build is quick and easy. Once brokers receive a case ID from their Unum representative, they can add the Unum plans they wish to offer in about 10 seconds. Brokers can then use the connection to access rates, benefits, plan summaries, eligibility and coverage, and other plan details in their Ease account.

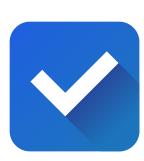

# Engage employees with videos

To help employees understand the value of the benefits being offered, Unum has created professional videos for each line of coverage in both English and Spanish. Brokers can simply copy and paste the video link to the instructions to help employees understand their benefits. This increases both participation and satisfaction during the enrollment experience.

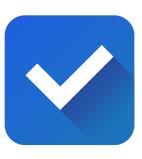

#### Direct Submission

After employees enroll in Unum plans in Ease, brokers can send and submit required enrollment data directly to Unum. This means faster approvals for employers and employees. Enrollment and demographic changes made in Ease will be synced to Unum, and enrollment changes made with Unum will be synced to Ease. New hires, qualifying life events, and terminations are all supported.

#### How to activate

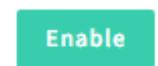

the Ease and Unum connection in the Marketplace.

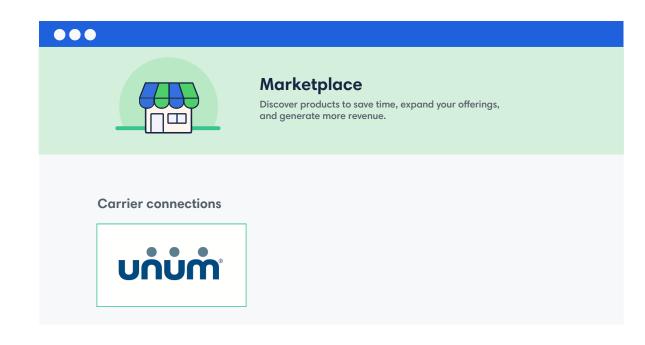

ı Unum EDI submission available for Whole Life, Group Accident, Group Critical Illness, Group Hospital Indemnity andIndividual Short Term Disability

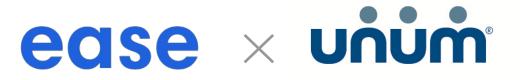

#### How it works

If you haven't already, request your sold case notification from Unum.

Adding your plans will require minimal information since Unum has done most of the heavy lifting building the plans.

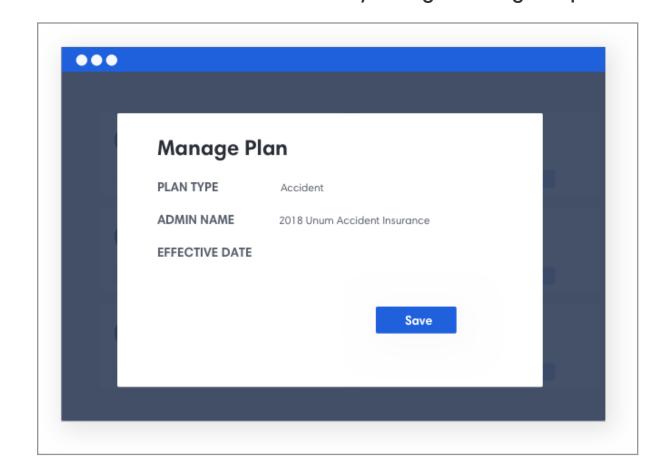

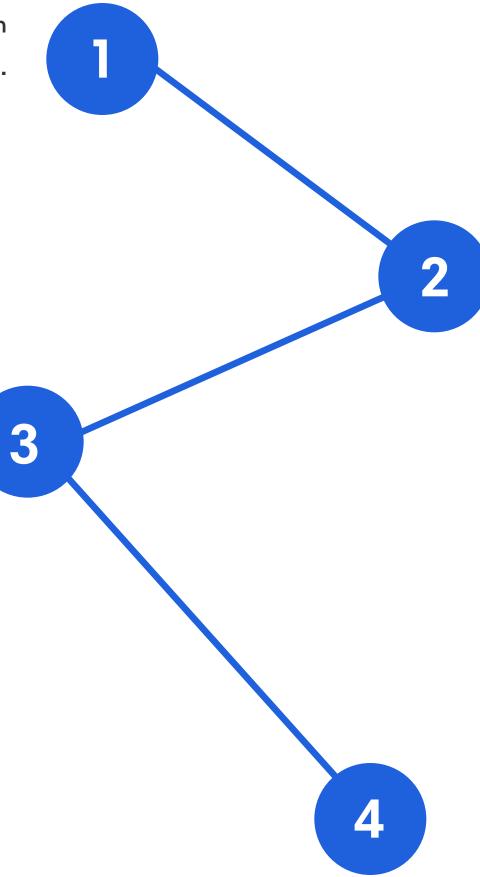

Now that you have your GUID, you can enable Unum in the marketplace and walk through the Setup Wizard.

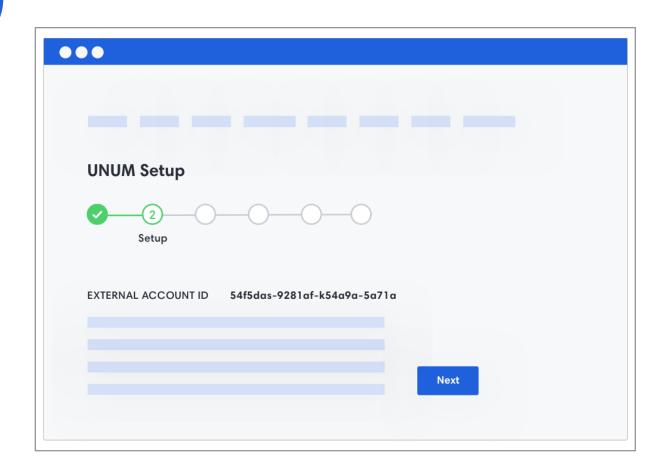

Once you've finished with the wizard, test the employee experience, then you're ready for Open Enrollment! Employees can choose and enroll in coverage in real time.

| DEMO Indivi                                              | idual Short Term Disability DEMO             |   |
|----------------------------------------------------------|----------------------------------------------|---|
| Why would                                                | I want Individual Short Term Disability?     |   |
| Coverage Questions for you ©                             | Twant marvage office reministrating.         |   |
| Choose the plan that fits your needs:                    | 14 days/14 days/6 months                     | • |
| When benefit begins after Accident / When benefit begins | after Illness / How long benefit is paid for |   |
| Monthly Benefit Amount for you:                          | \$2,700                                      |   |
| т                                                        | otal Pay Period Cost: \$28.61                |   |
|                                                          | Enroll                                       |   |